## **Import and Export: How to import Opening stock from Excel?**

#### **Answer:**

Please use the following steps to import opening stock through Excel file….

#### **Step1: Create an Excel file of Opening stocks with the following columns.**

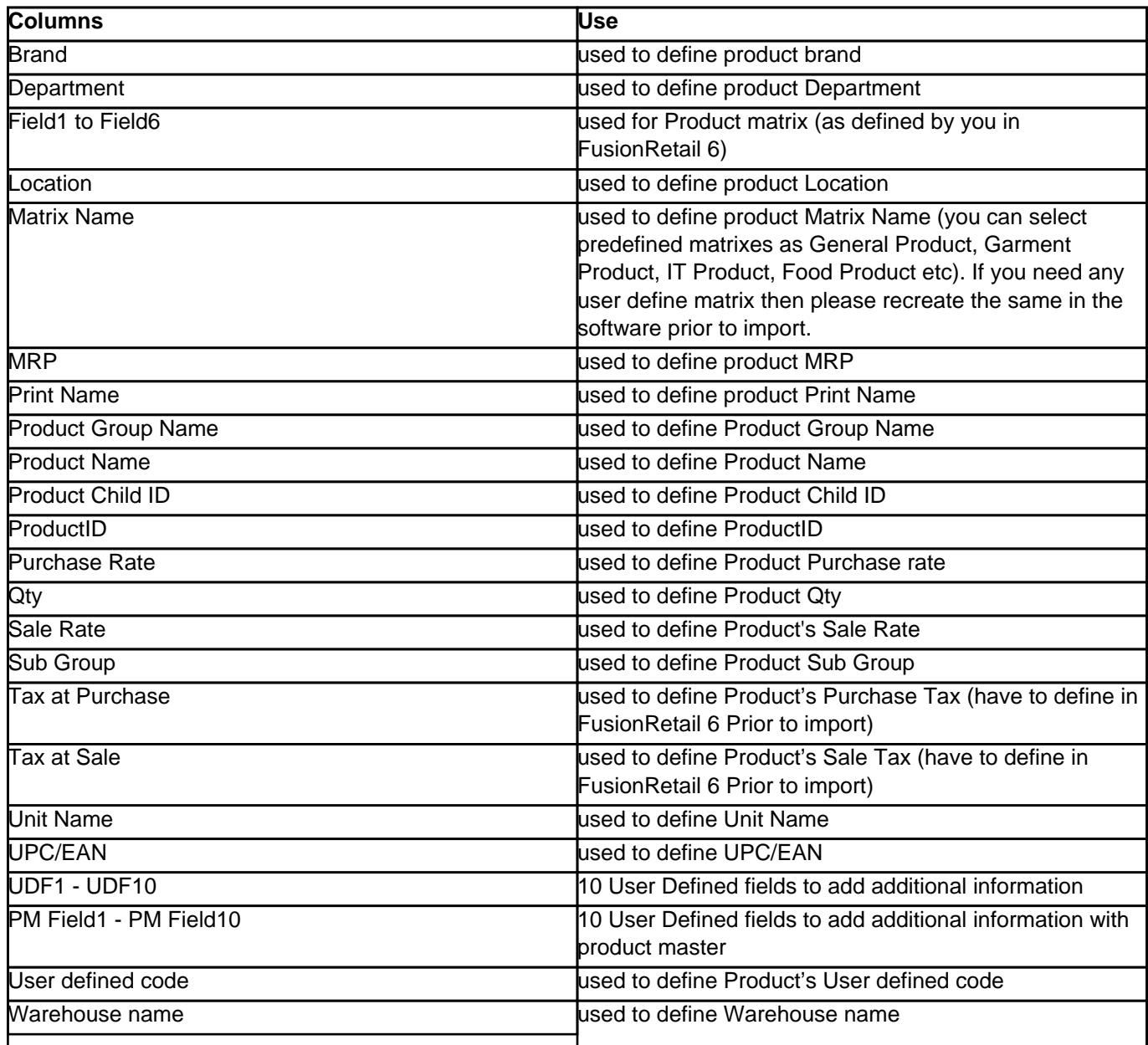

### **Step2: Import opening stock in FusionRetail 6**

- 1. Go to [Main Menu > Settings > Import & Export > Import Data\(T>I>I\)](/help/fr6_import_data.htm)
- 2. Set **"Import As = Opening Stock"**
- 3. Select **File Type** from the list
- 4. Set **"Data include Header row = yes"**
- 5. Browse and select the excel file in **File Name** field.
- 6. Now map all the columns of the Excel file with the system defined ones.
- 7. Press **Alt + I** from your key board to start the import.

**(c) 2019 A K Sharma <support@rancelab.com> | 2019-10-14 07:57**

[URL: https://www.rancelab.com/faq/content/25/336/en/how-to-import-opening-stock-from-excel.html](https://www.rancelab.com/faq/content/25/336/en/how-to-import-opening-stock-from-excel.html)

# **Import and Export: How to import Opening stock from Excel?**

### **NOTES:**

- Importing from excel file will create different number of Memos.
- One Memo can contain 100 Product with Child.
- Location will not be created from Opening Import File. So you have to use the Locations already created in FusionRetail 6.
- Voucher No, User ID or any Options will be created as per Current User Setup.
- If the excel file contains some new Products, FusionReatil 6 will directly create them in database (Including Brand, Subgroup, Group..., if you selected).
- If it is branch location then no master will be created from import file. Only transaction will be created.

#### **In Case Of Products:**

- If Product Id selected in column List then FusionRetail 6 will take it as 1st preference.
- If both "Product Name" and "Product ID" Present in File then FusionRetail 6 will take "Product ID" directly. If "Product Id" not found then FusionRetail 6 will Create Product with that "Product Name" and "Product ID".
- If only "product name" present in the file, then FusionRetail 6 will take "product id" from database. If no product found then new "product" will be created.
- If "User Defined Code" Selected in column List Then FusionRetail 6 will take that as 2nd preference after "Product ID".
- If both "Product Name" and "User Defined Code" are present in the file then FusionRetail 6 will take "User Defined Code" directly.
- If both "Product ID" and "User Defined Code" are present in file then FusionRetail 6 will take "Product ID" directly.
- If both "Product Name", "ProductID" and "User Defined Code" Selected then FusionRetail 6 will take "Product ID". ( In that case no new product will be created)
- If only "Product ID" is selected, but no such Product ID present in your Database then that Data will not be imported. Check Your "Error.log" file for more information.
- UPC/EAN codes can also be added. if UPC/EAN is duplicate then FusionRetail 6 will take "Product ID" by default.
- "ProductChildId" can also be created from file. In that case "Product Id" and "LocationCode" need to available in database. If, Same ProductChildID (11 digit) Found in the database, then FusionRetail 6 will update that.

### **In Case Of Sale Rate :**

- If "Sale Rate" is selected in coulmn list then FusionRetail 6 will take that as 1st preference.
- If "MRP" is not selected then "MRP" will be same as "Sale Rate".
- If "Sale Rate" is not selected and "MRP" is selected, then "Sale Rate" will be same as "MRP".
- If both "Sale Rate" and "MRP" are present then it will work separately
- "MarkUp" and "Margin" will be auto calculated.
- No "+%" and "-%" will be auto calculated.

#### Page 2 / 3

## **Import and Export: How to import Opening stock from Excel?**

#### **In Case Of Matrix:**

- "Matrix Name" should be Pre defined. No new Matrix will be created from Import file (Ex: Garment Products, General Products etc.)
- You have to predefine your List1, List2, List3 should be Pre defined at Matrix Setup.

For more detail please visit: [http://www.rancelab.com/help/fr6\\_import\\_data.htm](/help/fr6_import_data.htm) Unique solution ID: #1335 Author: Admin2 Last update: 2012-08-10 08:59